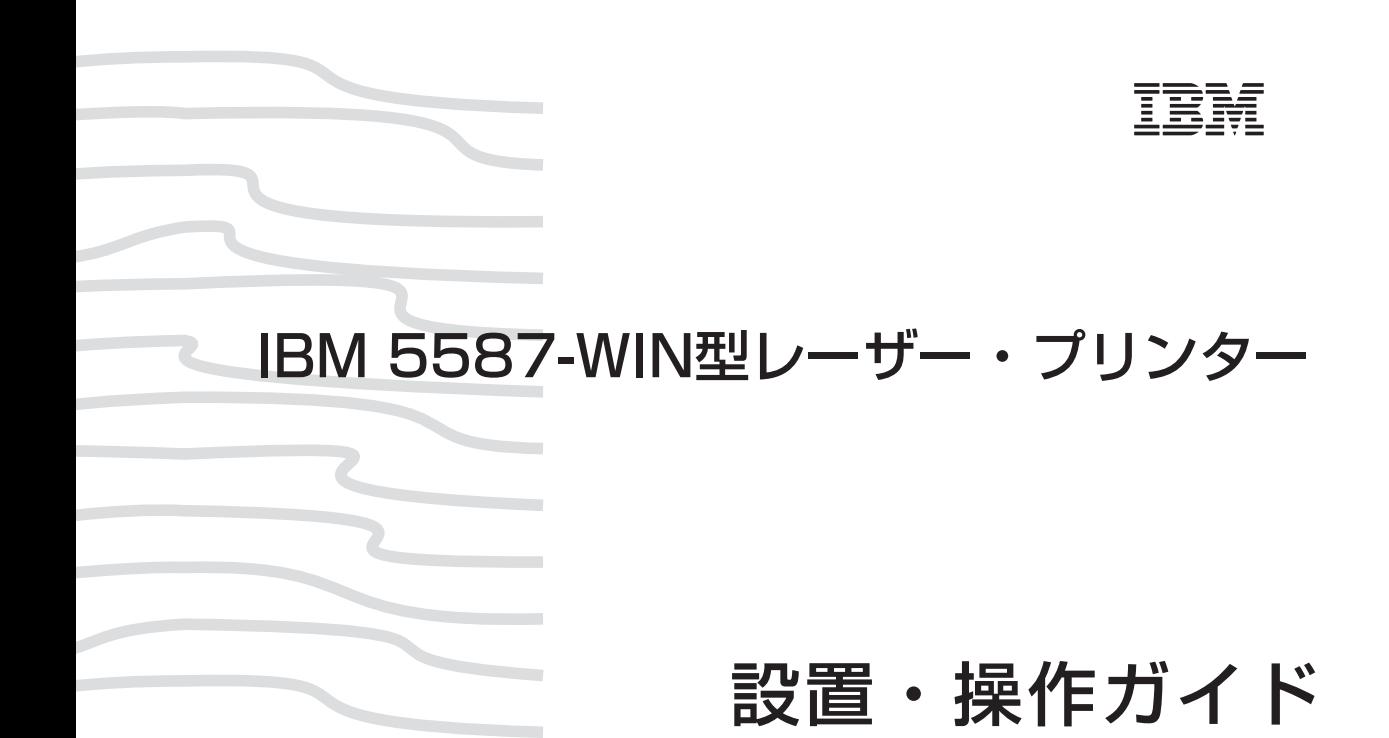

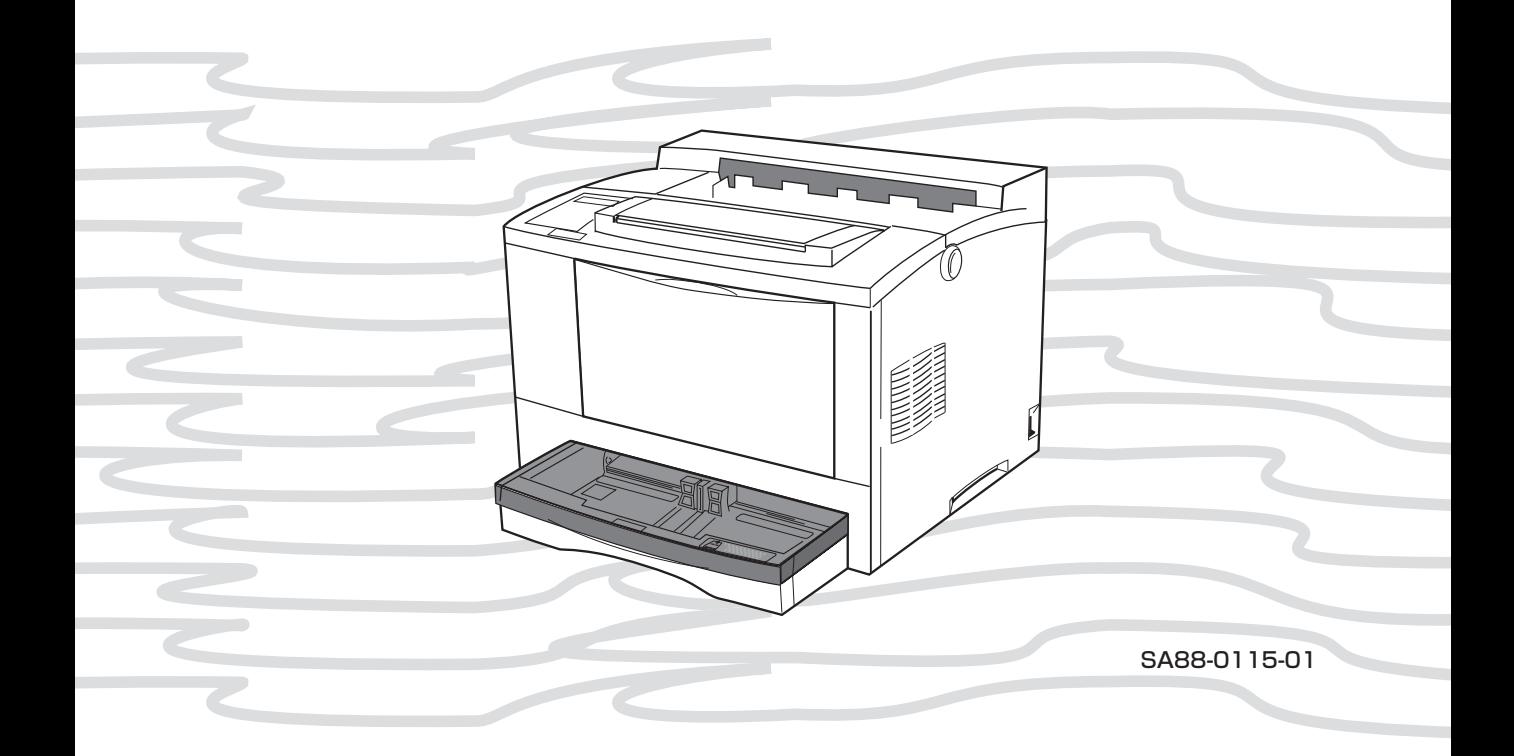

IBM

# **5587-WIN**

# **設置・操作ガイド**

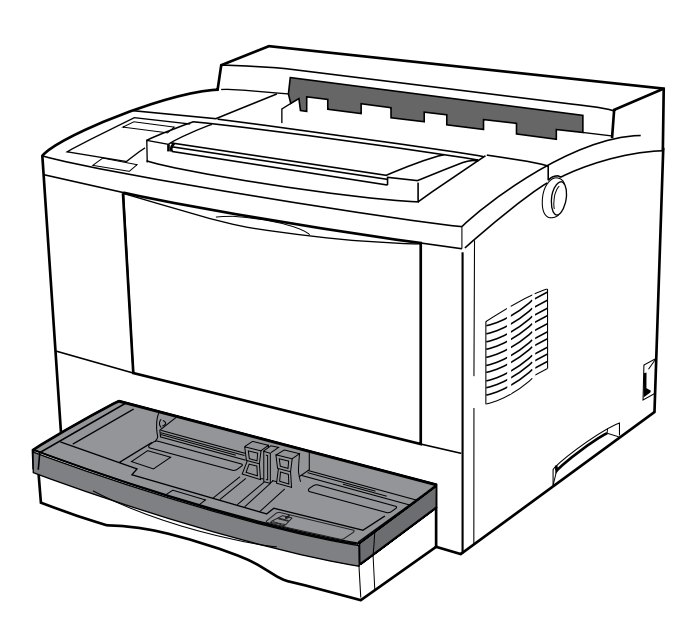

この順番で作業を進めます

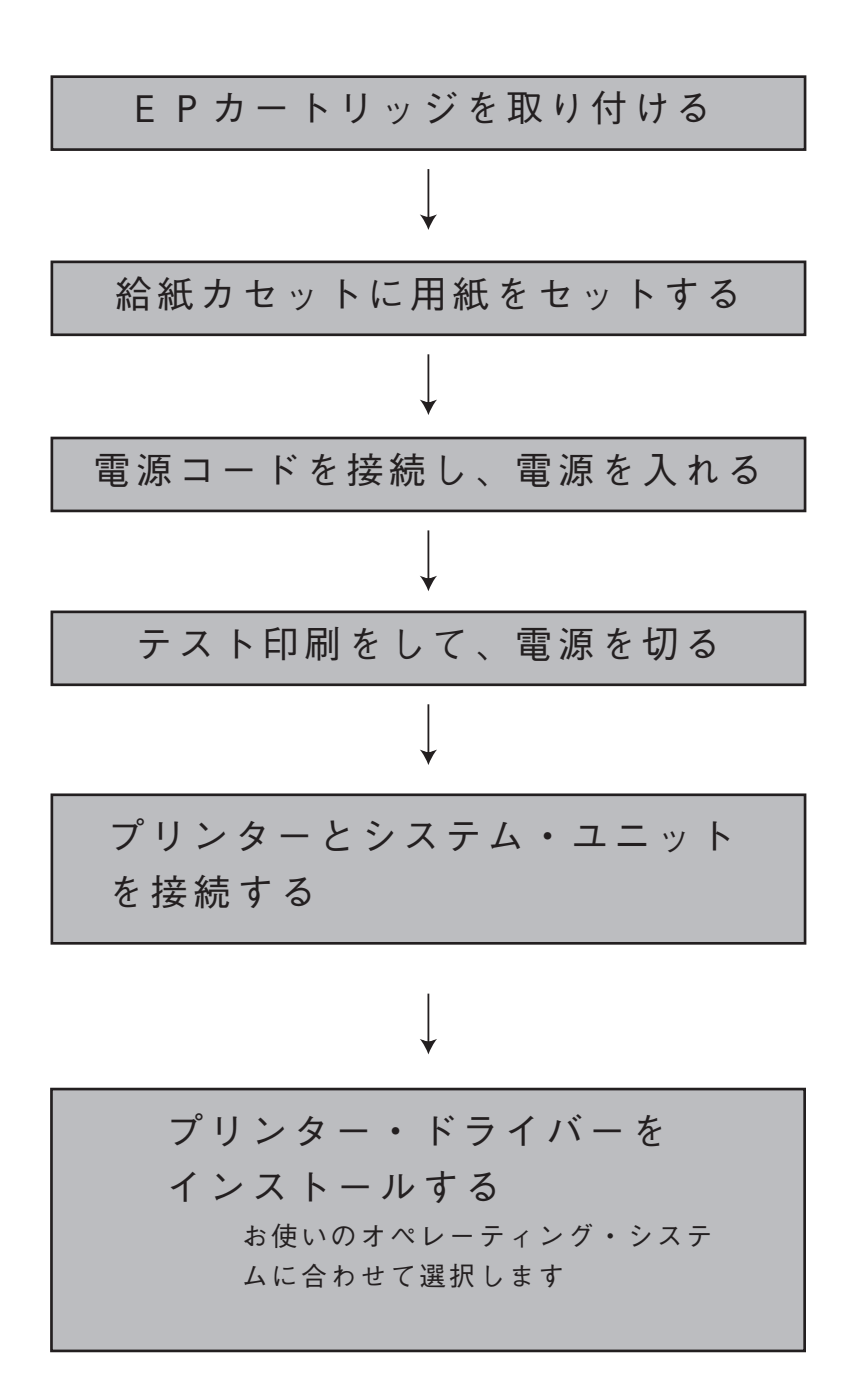

**こんなときにはここを読んでください**

**IBM 5587-WINプリンターについて知りたいとき、どこを読 めばよいのかを、プリンター各部について示しました。**

**操作パネルのスイッチやランプについて知りたいとき 「スイッチの使い方」 P.52 「ランプの見かた」P.54**

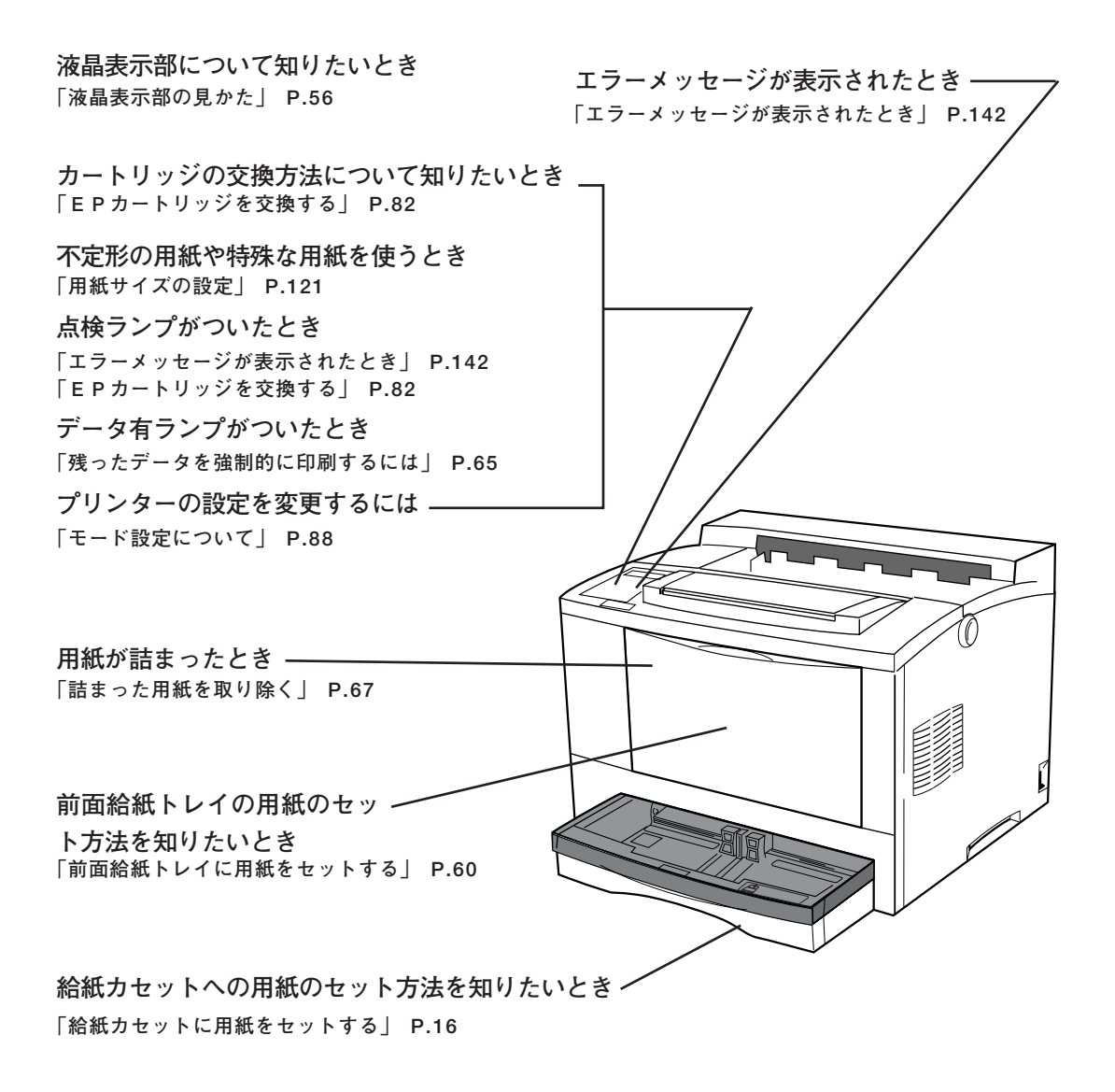

**オプション製品について知りたいとき**

**「サプライ品・オプション製品の紹介」 P.168**

**プリンターのお手入れについて知りたいとき 「日常の取り扱い」 P.157**

#### **レーザーの安全性**

この装置は、米国食品医薬品局の規定するクラス1レーザー製品の性能基準を満たして います。すなわち5587-WINは、危険なレーザー光を出さないレーザー製品のク ラスに属しています。これを実現するため、本装置では、レーザー光が人体に届かない ようにする(つまり、クラス1の限度内におさまるようにする)ために必要な保護筐体、 インターロック、および走査保護がそなえられています。

工具の使用を必要とする各種の機械カバーの脱着、交換は資格を持った保守担当員のみ が行います。操作員によるレーザーの調節はありません。

商標および Copyrights 第 2 版 2001 年 2 月

このマニュアルは、製品の改良その他により適宜改訂されます。

本書中、以下の商標は IBM Corporation の商標です。 IBM,IBM PC-AT

本書中、以下の用語は各社の商標または、登録商標です。 米国ノベル社 NetWare 米国マイクロソフト社 Microsoft,Windows 米国ゼロックス社 イーサーネット 米国インテル社 Pentium

本書中では、以下の略称を用いています。

- ・Microsoft ® Windows ® 95 日本語版 → Windows 95
- ・Microsoft Windows NT ® Version 3.51 日本語版→ Windows NT 3.51
- ・Microsoft Windows NT Version 4.0 日本語版→ Windows NT 4.0

Copyright International Business Machines corporation 1998

## **はじめに**

**このたびは、5587-WINをお買い上げいただき、まことにありがとうございま す。**

**本書は、5587-WINの操作および取り扱い上のご注意などを記載した説明書で す。ご使用になる際によくお読みいただき、5587-WINを十分にご活用くださ い。**

**必要なときにすぐに取り出してご覧いただけるように、大切に保管してください。**

**本書では、以降5587-WINを、単に「プリンター」、「本プリンター」、「本 製品」などと記述しています。**

#### **電波障害自主規制届出装置の記述**

**この装置は、情報処理装置等電波障害自主規制協議会(VCCI)の基準に基づく クラスB情報技術装置です。この装置は、家庭環境で使用することを目的としていま すが、この装置がラジオやテレビジョン受信機に近接して使用されると、受信障害を 引き起こすことがあります。**

**取扱説明書に従って正しい取り扱いをして下さい。**

**LANカード・オプション装着時**

**注意**

**この装置は、情報処理装置等電波障害自主規制協議会(VCCI)の基準に基づく クラスA情報技術装置です。この装置を家庭環境で使用すると電波妨害を引き起こす ことがあります。この場合には使用者が適切な対策を講ずるよう要求されることがあ ります。**

### **本製品の使用量について**

**本製品の使用量は次のように想定されております。**

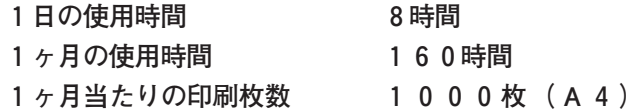

**これよりも多くご使用される場合、機械的消耗による印字品質の低下が発生す ることがあります。これを防止するためには機械部品の一部に交換が必要にな る場合があります。詳しくは、保守サービス員、保守サービス会社またはお 買いあげの販売店にご相談下さい。**

## **安全に正しくお使いいただくために**

**本書では、本製品を安全に正しくお使いいただくために安全表示 が記述されています。**

**本書を保管して、必要に応じて参照してください。**

**絵表示について**

**本書および製品への安全表示については、製品を正しくお使いい ただいて、お客様や他の人々への危害や財産への損害を未然に防 止するために、次の絵表示をしています。**

**その表示と意味は次のようになっています。**

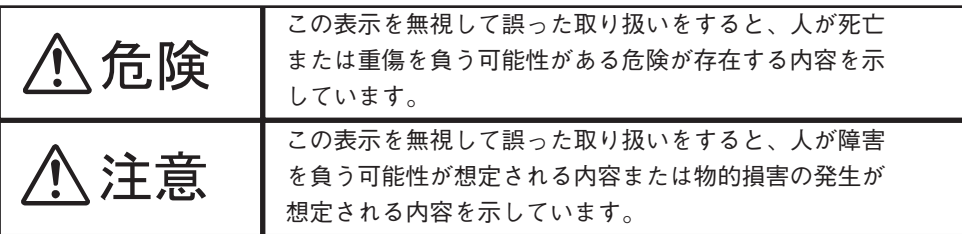

**危険/注意ラベルの表示について**

**本製品の外部または内部に黄色地に黒文字で表示されているラベ ルがある場合は、安全に関しての、危険または注意ラベルで す。必ず表示の指示にしたがってください。**

**本書に記述されている以外に、危険または注意ラベルによる表示 がある場合には(たとえば製品上)、必ずそのラベルの表示に したがってください。**

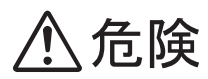

電源コード、電話線、通信ケーブルからの電流は身体に危険を及ぼします。設置、移動、また は装置を接続するときには、下記のようにケーブルの接続、取り外しを行ってください。 本製品は、安全のため3線電源コードおよび3ピン電源プラグを使用しています。電源プラグ は、必ず接地端子付きコンセントに差し込んで使用してください。

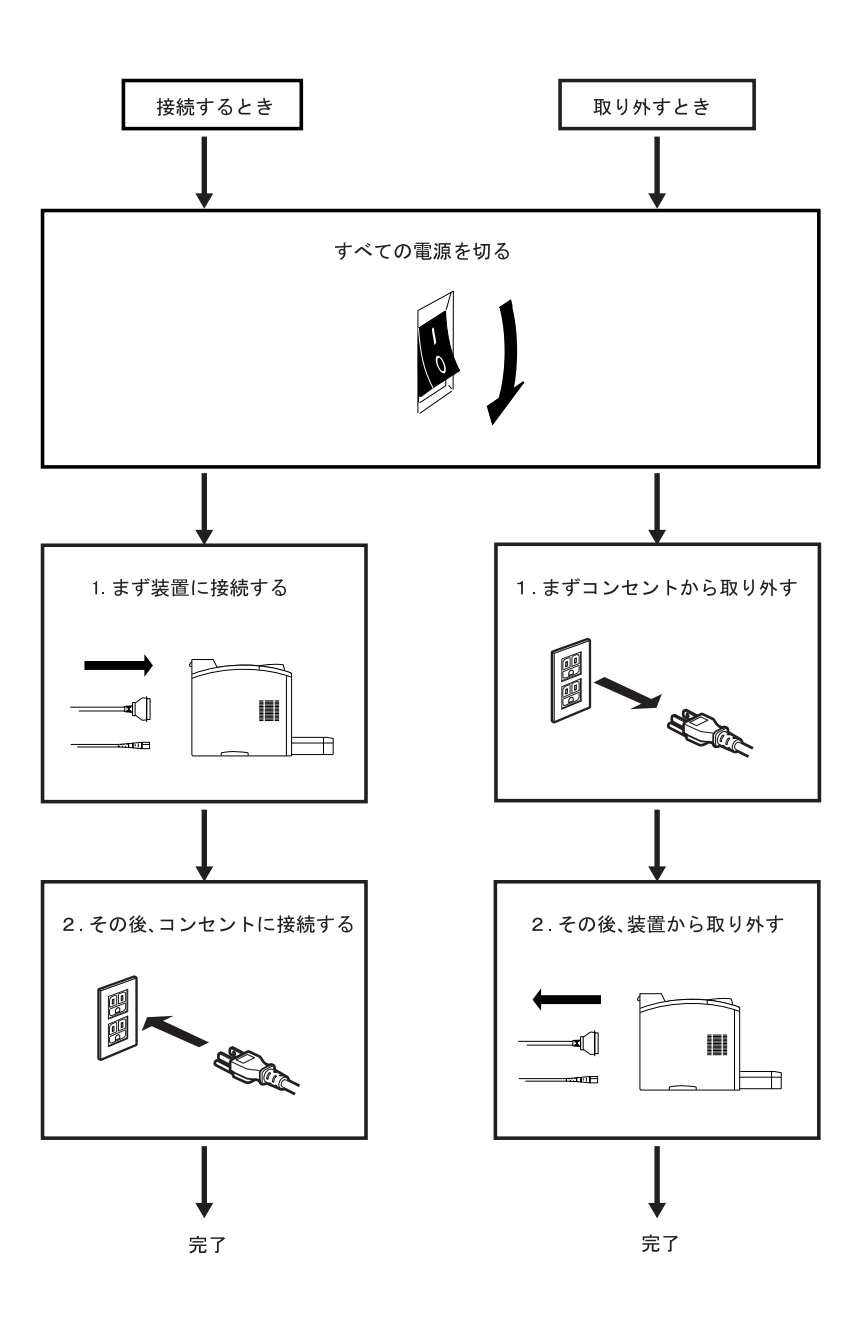

## 八危険

- **●本書で指示している操作部分以外は、自分で手入れや修理を決してしないで ください。火災、感電のおそれがあります。本製品の性能に明らかな変化 が認められ、手入れや修理が必要とされる場合は、すぐに電源スイッチを切 り、電源プラグをコンセントから必ず抜いて、保守サービス員、保守サー ビス会社、または販売店にご連絡ください。**
- **●ねじで固定されているパネルやカバーなどは、本書で指示している箇所以外 絶対に開けないでください。内部には電圧の高い部分があり、感電のおそれ があります。**
- **●注油や分解はしないでください。火災、感電のおそれがあります。**
- **●本製品を改造しないでください。火災、感電のおそれがあります。**
- **●本製品には、付属の電源コード以外は使用しないでください。付属の電源 コードを他の機器には使用しないでください。火災、感電のおそれがありま す 。**
- **●電源プラグは定格電圧100V、定格電流15A以上のコンセントに単独で差し込 んで下さい。また、たこ足配線をしないでください。発熱による火災や感 電のおそれがあります。**

 **なお、本製品の電源定格は 100V、7.2A となっています。**

- **●電源プラグやコンセントに付着したほこりは、必ず取り除いてください。そ のまま使用していると湿気などにより表面に微小電流が流れ、発熱や火災の 原因となることがあります。**
- **●万一漏電した場合の感電や火災事故を防ぐため、電源コンセントはアース端 子付き3極コンセントを使用して下さい。**
- **●電源コードが傷んだら(芯線の露出、断線)、保守サービス員、保守サー ビス会社または販売店に交換をご依頼ください。そのまま使用すると火災や 感電のおそれがあります。**
- **●電源コードを傷つけたり、加工したりしないでください。また重いものを載 せたり、引っ張ったり、無理に曲げたりすると電源コードが破損し火災、感 電のおそれがあります。**
- **●ぬれた手で電源プラグを抜き差ししないでください。感電のおそれがあります。**
- **●コンピュータの構成に電話ケーブル接続、通信ケーブル接続、テレビのアン テナ接続が含まれている場合、付近に雷が発生しているときは、それらの ケーブルに触れないようにしてください。**
- **●次のようなときはただちに使用を中止し、電源スイッチを切り、電源プラグ をコンセントから抜いてください。その後、保守サービス員、保守サービ ス会社、または販売店にご連絡ください。そのまま使用を続けると発火のお それがあります。**
	- **・本製品から発煙したり、本製品の外側が異常に熱くなったとき**
	- **・異常な音や臭いがするとき**
	- **・本製品の内部に水が入ったとき**

 **万一、異物(金属片、水、液体)が本製品の内部に入った場合は。すぐ に電源スイッチを切り、電源プラグをコンセントから必ず抜いて、保守サー ビス員、保守サービス会社または販売店にご連絡ください。そのまま使用す ると火災、感電のおそれがあります。**

- **●万一、本製品を落としたり本製品が**損傷を受けた場合は、すぐに雷源スイッ **チを切り、電源プラグをコンセントから必ず抜いて、保守サービス員、保 守サービス会社または販売店にご連絡ください。そのまま使用すると火災、 感電のおそれがあります。**
- **●本製品の上に花瓶、植木鉢、コップなど水の入った容器を置かないでくださ い。水がこぼれた場合、火災や感電のおそれがあります。**
- **●本製品の上に金属類を置かないでください。隙間から内部に、クリップやス テープラーの針のような金属類や燃えやすいものが入り込むと、本製品内部 がショートし、火災や感電のおそれがあります。**
- **●EPカートリッジは、絶対に火中に投じないでください。カートリッジ内に 残留しているトナーの粉じん爆発により、やけどのおそれがあります。**
- **●ピン、クリップ、ステープラーの針など金属類でとめた紙に印刷しないでく ださい。火災や感電のおそれがあります。**
- **●本製品を廃棄する場合は、必ず EP カートリッジを取りはずし・本体とは別 に処理してください。**

### **< 注意**

- **●本製品の電源を入れたままでコンセントからプラグを抜き差ししないでくださ い。プラグが変形し、発火の原因となることがあります。**
- **●電源プラグを抜くときは、必ずプラグを持って抜いてください。電源コード を引っ張るとコードが傷つき、火災、感電の原因となることがあります。**
- **●インターフェース・ケーブルおよびオプション製品を接続するときは電源ス イッチを切り、必ず電源プラグをコンセントから抜いてください。感電の原 因となることがあります。**
- **●本製品の清掃および保守、故障の処置を行う場合は、電源スイッチを切り、 必ず電源プラグをコンセントから抜いてください。電源スイッチを切らずに 本製品の清掃や保守を行うと、感電の原因となることがあります。**
- **●湿気やホコリの多い場所に置かないでください。火災、感電の原因となるこ とがあります。**
- **●本製品の通気孔をふさがないでください。通気孔をふさぐと内部に熱がこも り、火災の原因となることがあります。**
- **●本体を持ち上げたり、配線を変えたり、移動したりするときは、二人以上 で行ってください。**
- **●連休などで長期間、本製品をご使用にならないときは、安全のために電源ス イッチを切り、必ず電源プラグをコンセントから抜いてください。絶縁劣化 による感電や漏電火災の原因となることがあります。**
- **●本製品の安全スイッチに磁気を帯びたマグネット類を近づけないでください。 本製品が作動状態になる場合があり、けがの原因となることがあります。**
- **●本製品の上に重い物を載せないでください。本製品のバランスが崩れて倒れ たり、重い物が落下してけがの原因となることがあります。**
- **●本製品の近くで強燃性スプレーを使用しないでください。引火の原因となる ことがあります。**
- **●紙詰まりを処理するために、定着器にふれるときは、十分に冷えていること を確認してから紙詰まりを処理してください。**
- **●「高温注意」を促すラベルが貼ってある周辺(定着器やその周辺)には、 絶対に触れないでください。やけどの原因となることがあります。なお、定 着器やローラー部に用紙が巻き付いているときには無理に取らないでくださ い。けがの原因となります。ただちに電源を切り、保守サービス員、保守 サービス会社または販売店にご連絡ください。**
- **●見えない部分や見えにくい部分に詰まった用紙を取り除くときは、無理に取 るとけがの原因となります。保守サービス員、保守サービス会社または販売 店ご連絡ください。**
- **●詰まった用紙を取り除くときは、本製品内部に紙片が残らないようすべて取 り除いてください。紙片が残ったままになっていると火災の原因になること があります。なお、紙片が取り除けない場合および定着器やローラー部に用 紙が巻きついているときには無理にとらないでください。けがの原因となり ます。ただちに電源を切り、保守サービス員、保守サービス会社または販 売店にご連絡ください。**
- **1 か月に一度は本製品の電源を切り、次のような点検をしてください。な お、異常がある場合は保守サービス員、保守サービス会社または販売店まで ご連絡ください。**
	- **・電源プラグが電源コンセントにしっかり差し込まれていますか。**
	- **・電源プラグに異常な発熱やサビ、曲がりなどはありませんか。**
	- **・電源プラグやコンセントに細かいホコリが付いていませんか。**
	- **・電源コードにき裂や擦り傷などはありませんか。**
- **●印刷直後は、プリンター内部の定着器周辺が非常に高温になっています。ご 注意ください。**
	- **・上面カバーの開閉、EP カートリッジの取り付け、詰まった用紙の取り 出しなどを行う場合には、これらの部分に触れないように、特に注意し てください。**
	- **・また、プリンターにカバーをかける場合は、電源スイッチを OFF に し、この部分の温度が十分に下がってからにしてください。**
- **●前面給紙トレイ・カバーおよび上面カバーの開閉はていねいに行ってくださ い。**
- **●印刷中は、振動を与えないでください。**
- **●印刷中は、絶対に上面カバーを開けないでください。**
- **●印刷中は、給紙カセットを抜かないでください。**

**その他**

**ラジオの雑音、テレビ画面のチラツキやゆがみなどの電波障害が発生し電波障 害の原因が本製品であると考えられる場合は、本製品の電源を切って電波障害 がなくなるかどうか確認してください。電源を切ると電波障害がなくなるよう であれば、次の方法を組み合わせ障害を防止してください。**

- **・本製品とラジオやテレビ双方の距離を離してみる。**
- **・本製品とラジオやテレビ双方の位置や向きを変えてみる。**
- **・本製品とラジオやテレビ双方の電源を別系統のものに変えてみる。**
- **・受信アンテナやアンテナ線の配置を換えてみる(アンテナが屋外にある場合 は電気店にご相談ください)。**
- **・ラジオやテレビのアンテナ線を同軸ケーブルに変えてみる。**

## **5587-WINの特長**

標準添付のWindows用ドライバーを使用することにより、Windowsでの快適な印 刷を実現します。

**■ 高速処理を実現する高性能16ビット・プロセツサを搭載** コントロール部には、高性能16ビット・プロセッサ(24MHz)を搭載し、A4用紙の場 合、1分間に最大16.2枚という高速印刷を行います(ただし、印刷速度は印刷内容に より変わります)。

**■1200dpi相当の高解像度でSFCによる高品質の印字**

SFC (スーパー・ファイン・コントロール) 機能により、1200dpi相当という高解像度 で、品質の高い印刷を実現しています。SFC機能は文字や図形の輪郭を自動的にスムー ジンク処理してより滑らかに美しく印刷することができます。

**■ 各種用紙サイズ、用紙の種類に対応**

印刷できる用紙のサイズは、A3から86mm(W)×148mm(H)まで広い範囲のサイズに 対応、扱える用紙の種類も、普通紙、ラベル紙、官製八ガキ、OHPとさまざまなタイプ に対応できます。

#### **■ 使いやすい操作パネルの採用**

給紙方法、印刷の中断などは、操作パネルのスイッチを押すだけといった簡単な操作。 コピー枚数や印刷範囲の設定など、印刷のための各種設定も、わかりやすいメニューを 使って行います。

#### **■ 最大900枚までの大量連続印刷も可能**

別売の給紙ユニットを取り付けることにより、給紙カセットを2段にまですることがで き、さらに効率のよい印刷作業が行えます。2段増設時には最大750枚まで用紙を セットすることができ、効率よく大量印刷を行えます(前面給紙トレイを含めると、最 大900枚までセットできます)。

**■ オフィス環境対策 パワー・セーブ・モード/トナー・セーブ・モード/オゾンレ ス設計/低消費電力設計を採用**

パワー・セーブ/トナー・セーブ・モードを採用することにより、電力やトナーの消費 を抑えて(パワー・セーブ・モード時12W以下)、低ランニング・コストを実現する とともに、環境にやさしい省エネ時代のプリンターとなっています。また、オゾン発生 量も大幅に低減し、オフィス環境への配慮がされています。

#### **■ Windowsドライバーを標準添付**

標準添付の Windows 用ドライバーを使用することにより、Windowsでの快適な印刷 を実現します。

### **推奨動作条件**

本プリンターの性能を最大限に発揮させるための推奨環境は以下の通りです。

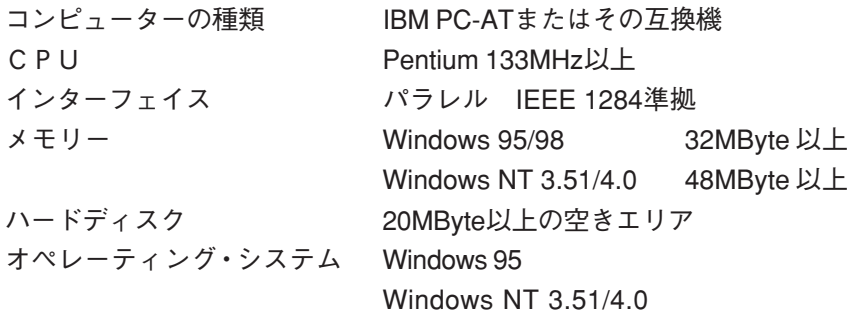

・本プリンターは Windows 専用プリンターです。OS/2ではご利用になれませ  $h_{\circ}$ ・ DOSプロンプトからの印刷は行えません。 ・本プリンターの性能はご使用のシステム・ユニットにより大きく異なりま す。快適な印刷環境を実現するためには推奨システムでご使用下さい。

### **本書の読みかた**

### **本書の構成**

**本書は、「設置編」「ドライバー導入編」「基本操作編」「応用操作編」「異 常時の診断と日常の取り扱い編」の5編に大きく分かれています。各編には、 次のような内容が書かれています。**

**■設置編 プリンターを設置するときにお読みください。** プリンターをお使いになるまえに心得ておいていただきたい注意事項、プ リンターの設置方法から、システム・ユニットとの接続、テスト印刷まで の手順について説明しています。

#### **■ドライバー導入編**

- **システム・ユニットにドライバーをインストールするときにお読み下さい** システム・ユニットにプリンター・ドライバーをインストールするときと、 システム・ユニットからドライバーをアンインストールするときの手順に ついて説明しています。
- **■基本操作編 一般的な印刷の際の操作を知りたいときにお読みください。** 用紙のセット方法から印刷の操作、詰まった紙の取り除き方など、印刷に 関する基本的な操作について説明しています。

**■応用操作編 より高度に使いこなしたいときにお読みください。** 一般的な印刷では望みどおりの結果が得られない、プリンターをより高度 に使いこなしたいという場合のために、操作パネル、プリンター・ドライ バーを使った各種印刷設定の方法について説明しています。

**■異常時と日常の取り扱い編**

**印刷をしていて困ったことが起きたときにお読みください。** 印刷時に起こりやすいトラブルを取り上げ、その原因と対処方法について 説明しています。また、日常のお手入れの方法など取り扱いについても説 明しています。

**巻末には、用紙について、サプライ品・オプション製品の紹介、本プリンターの主 な仕様、索引などを記載しています。**

本書で使われているマークについて

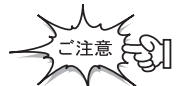

操作をするうえで守っていただきたいことや重要 な情報が書かれています。機械の故障や損傷を防 ぐために必ずお読みください。

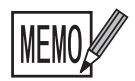

機能や操作についての補足説明が書かれています。

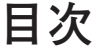

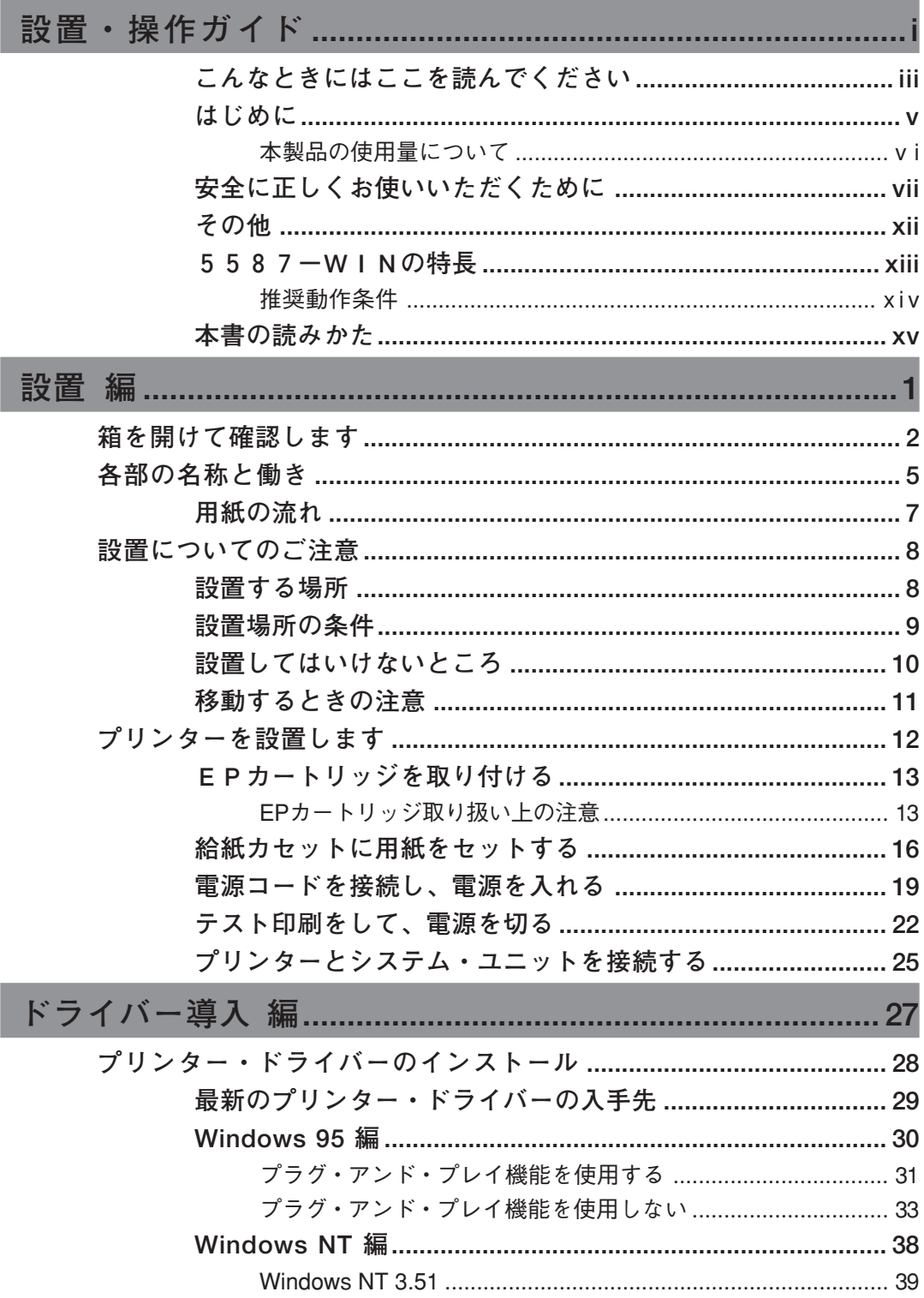

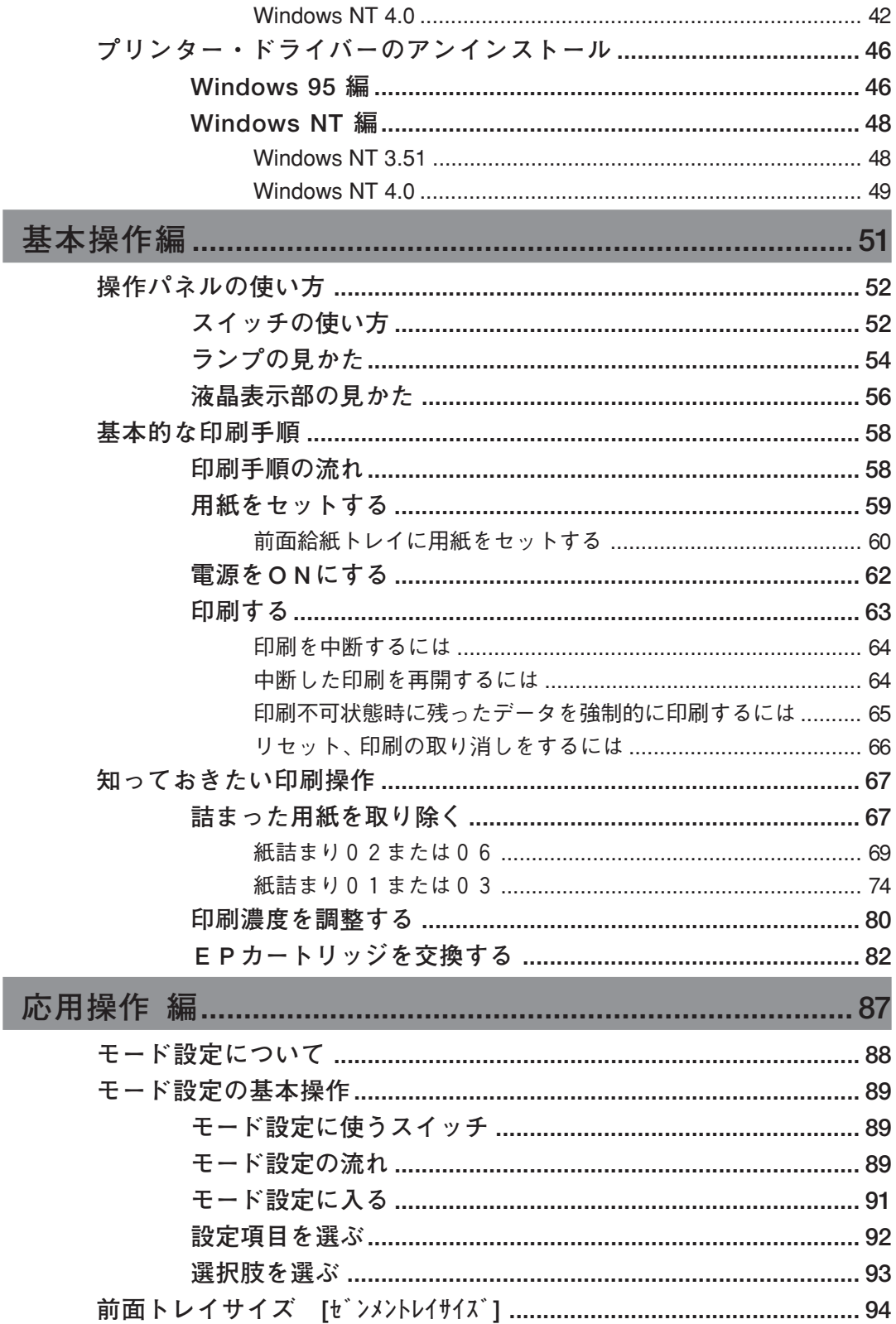

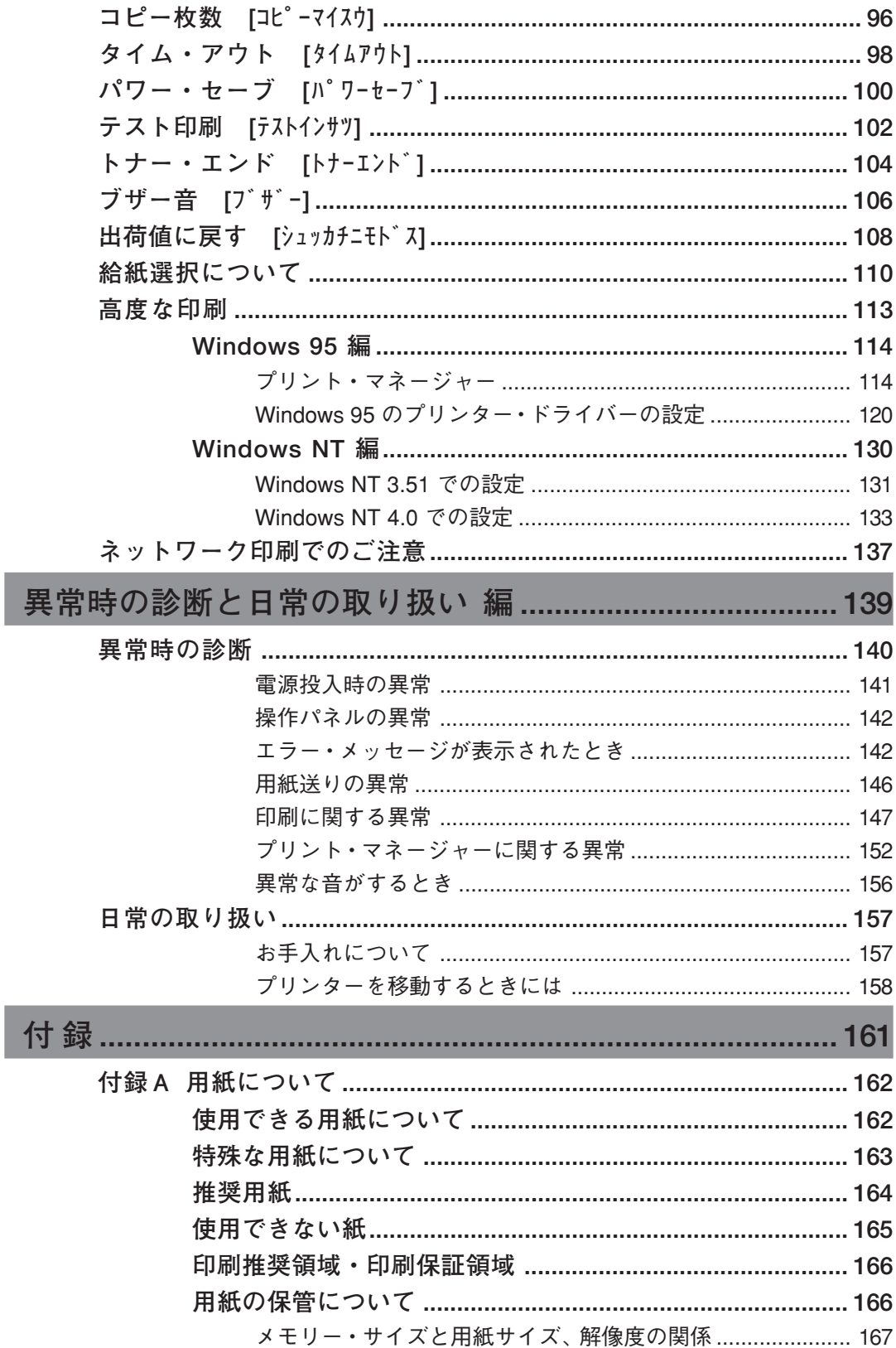

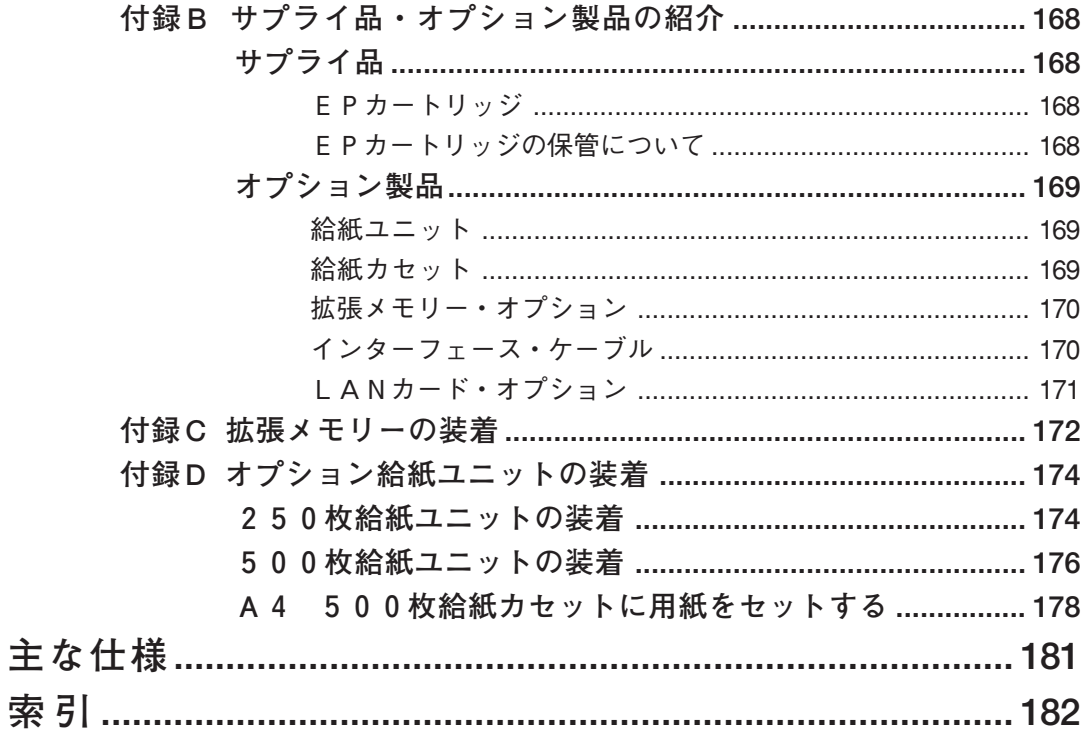